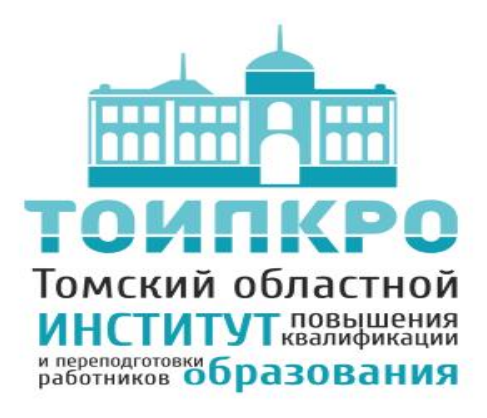

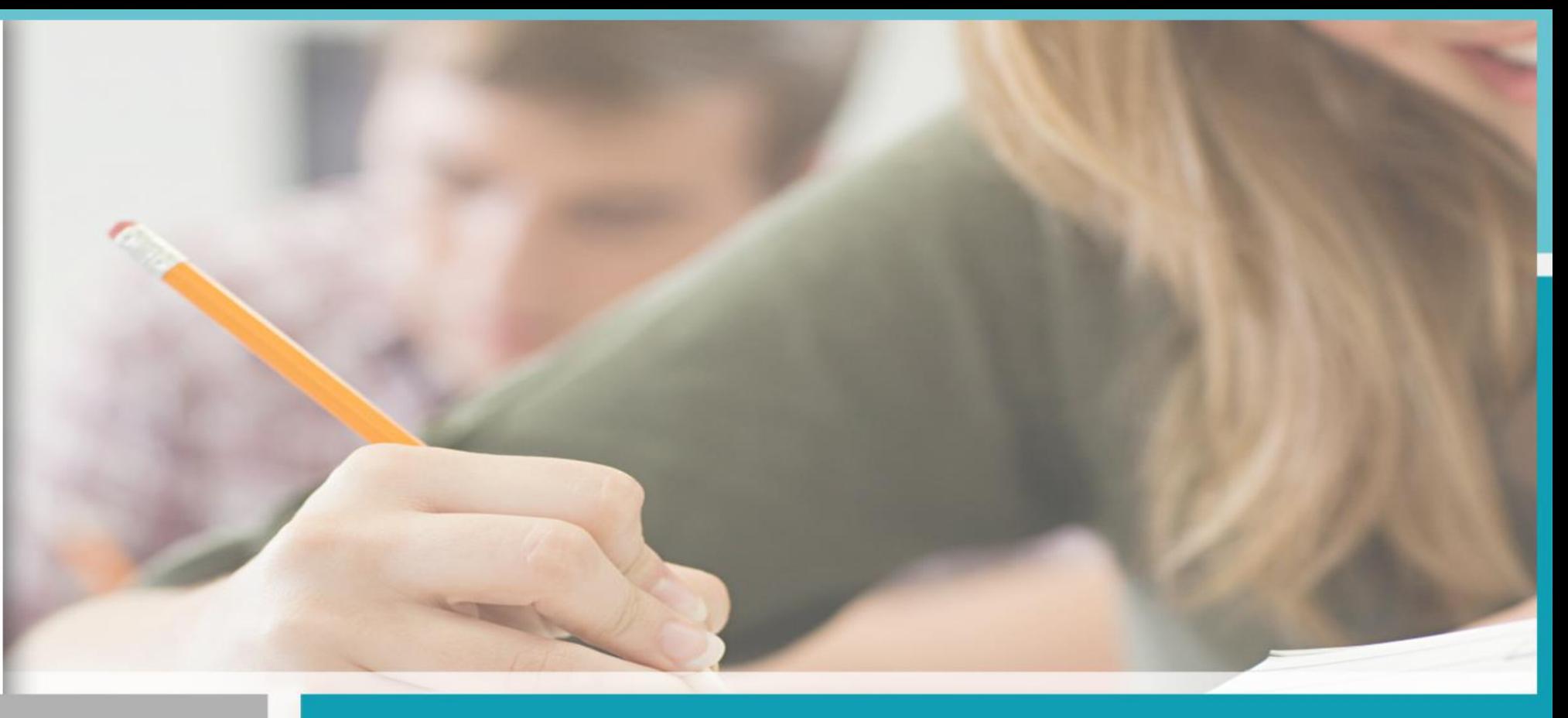

Центр оценки профессионального мастерства и квалификации педагогов 2023

Электронная система «Аттестация» Личный кабинет муниципального координатора

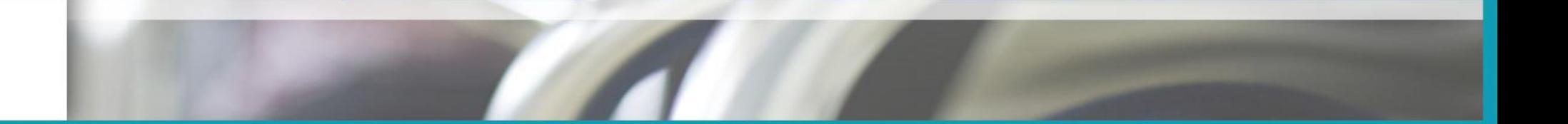

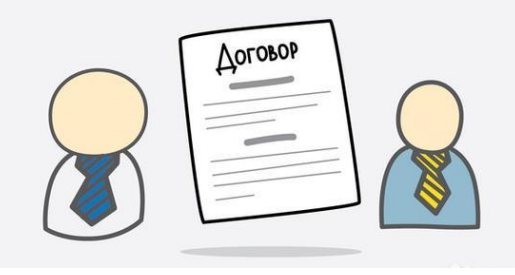

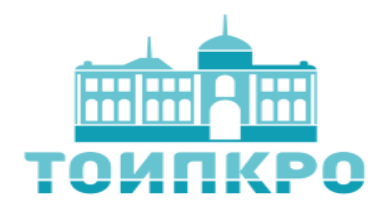

**Муниципальные координаторы и специалисты (эксперты) осуществляют всесторонний анализ профессиональной деятельности аттестуемых педагогических работников на основании распоряжения ДОО ТО «О проведении аттестации..», которое утверждается ежегодно на предстоящий учебный год и на основании договора возмездного оказания услуг.** 

**Договор подписывается лично на предстоящее полугодие (август-сентябрь, декабрь-январь). После подписания договора и его регистрации муниципальный координатор и специалист считаются принятыми на работу в ТОИПКРО, эта информация направляется в пенсионный фонд РФ. В случае увольнения (даже временного для перерасчета пенсии) муниципальный координатор или специалист ОБЯЗАН информировать об этом сотрудников центра аттестации. Сразу после этого производится оплата по факту выполненной работы или договор расторгается.** 

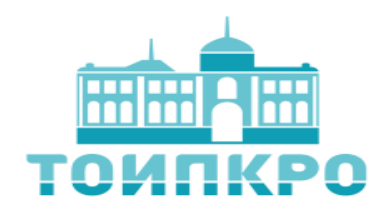

# **Функционал координатора по аттестации по муниципальному образованию**

- Подбор специалистов и формирование списка специалистов, осуществляющих всесторонний анализ профессиональной деятельности педагогических работников муниципальных ОО. - Верификация и регистрация заявлений, поданных на аттестацию педагогическими работниками (в электронной системе «Аттестация») – **до 11 числа каждого месяца. (На все вопросы о крайнем сроке подачи заявления на аттестацию отвечаем: «За 3 месяца до окончания срока действия кв. категории»).** - Формирование графиков проведения аттестации (в электронной системе «Аттестация») - **до 12 числа каждого месяца включительно. После 12 числа ближайший период аттестации необходимо закрыть, после закрытия добавлять аттестуемых в этот период КАТЕГОРИЧЕСКИ ЗАПРЕЩАЕТСЯ!!!**

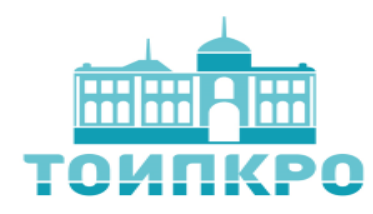

# **Функционал координатора по аттестации по муниципальному образованию**

- Обеспечение сбора, верификация итоговых заключений (в том числе в электронной системе «Аттестация») с последующим предоставлением их в центр оценки профессионального мастерства и квалификации педагогов (ЦОПМиКП) – **до 15 числа каждого месяца.**

- Сбор и верификация данных для составления договора возмездного оказания услуг со специалистами АК ДОО ТО, организация сбора подписей с исполнителей и передача подписанных договоров в ЦОПМиКП.

- Участие в организации специальной подготовки специалистов, осуществляющих всесторонний анализ профессиональной деятельности педагогических работников муниципальных ОО.

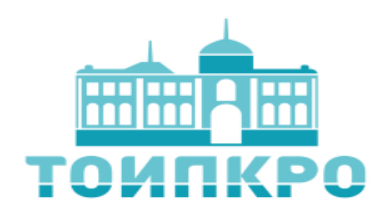

# **Функционал координатора по аттестации по муниципальному образованию**

-Участие в организации специальной подготовки специалистов, ответственных за аттестацию педагогических работников в муниципальных ОО.

- Обеспечение проведения мониторинговых исследований, сбор статистических данных в муниципальных образованиях по вопросам аттестации.

- Оказание консультативной помощи по вопросам аттестации педагогическим работникам, специалистам, ответственным за аттестацию в ОО.
- Координация работы руководителей предметных групп (г. Томск и г.Северск).
- Выполнение иных видов работ по запросу ДОО ТО.

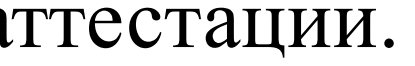

Электронная система предназначена для программнотехнического сопровождения процедуры аттестации педагогических работников Томской области, включая деятельность специалистов, привлеченных для осуществления всестороннего анализа профессиональной деятельности педагогических работников в условиях территориальной отдаленности субъектов процедуры аттестации.

Вход в электронную систему "Аттестация 3десь Вы сможете подать заявление о проведении аттестации, прикреплять необходимые документы. отслеживать статус Вашего заявления

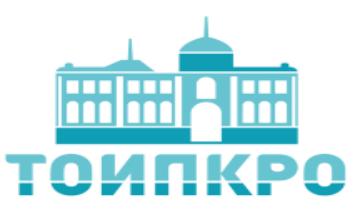

### **Электронная система «Аттестация»**

Выдержка из ЕКСД работников образования: должность «Учитель» (воспитатель, педагог дополнительного образования и т.д.)

Должен знать:

... основы работы с текстовыми редакторами, электронными таблицами, электронной почтой и браузерами, мультимедийным оборудованием...

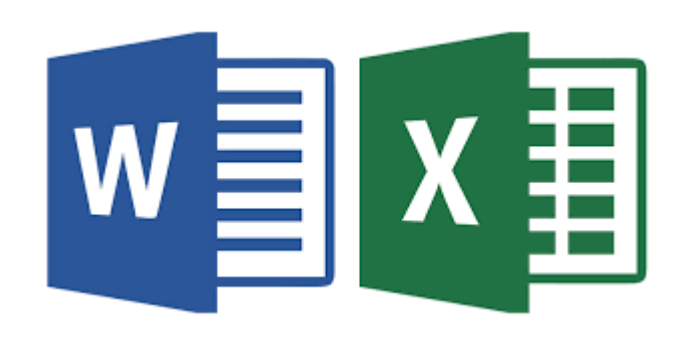

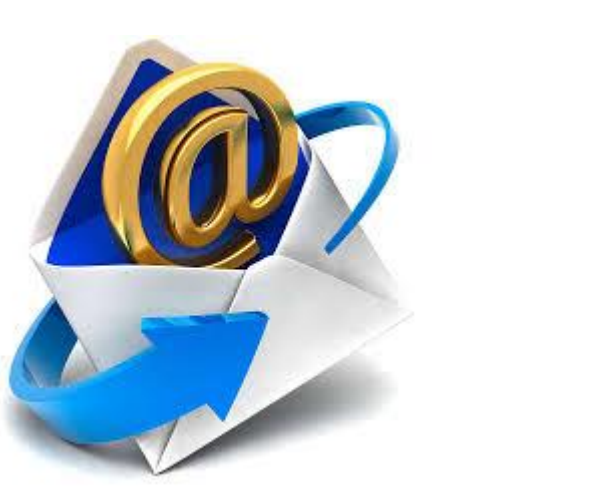

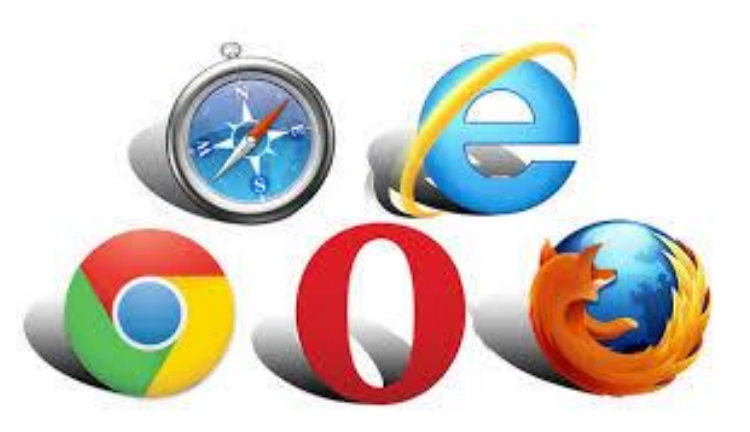

# **Условия эффективного использования ЭС АПР**

```
Подача заявлений на 
    аттестацию 
 педагогическими 
работниками – 100 % 
   через ЭС АПР
```
Распределение ответственности между пользователями системы

Обновление состава экспертов (привлечение экспертов, способных работать в ЭС АПР)

### **Уровни ответственности и функционал**

Аттестуемый педагогический работник

### **Координатор по аттестации в образовательной организации**

- Консультирует педагогического работника по вопросам аттестации - Содействует в оформлении результатов профессиональной педагогической деятельности - Помогает с регистрацией в ЭС АПР, при необходимости размещает через свой личный кабинет документы педагогического работника

### **Координатор по аттестации по муниципальному образованию**

- Консультирует координатора по аттестации в ОО по вопросам аттестации
- Регистрирует заявления педагогических работников.
- Выставляет аттестационный период и назначает экспертов
- Контролирует своевременность оформления итоговых заключений, передает их в Центр оценки профессионального мастерства и квалификации педагогов или отслеживает их размещение в ЭС

### **Оператор (специалисты центра оценки профессионального мастерства и квалификации педагогов ТОИПКРО)**

- Консультирует муниципальных координаторов
- Извлекает заявления педагогов из системы для печати
- Контролирует регистрацию заявлений, составление графиков, оформляет сводный график
	- Извлекает из системы итоговые заключения (или принимает от муниципальных

9 координаторов) , верифицирует их, готовит документы на заседание АК ДОО ТО

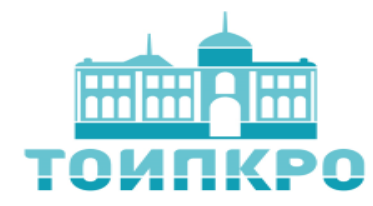

© 2018 - ТОИПКРО

# **Обзор возможностей личного кабинета**

### **муниципального координатора**

# Для входа в личный кабинет, используется логин и пароль, придуманные ранее <http://coko.tomsk.ru/cpnew>

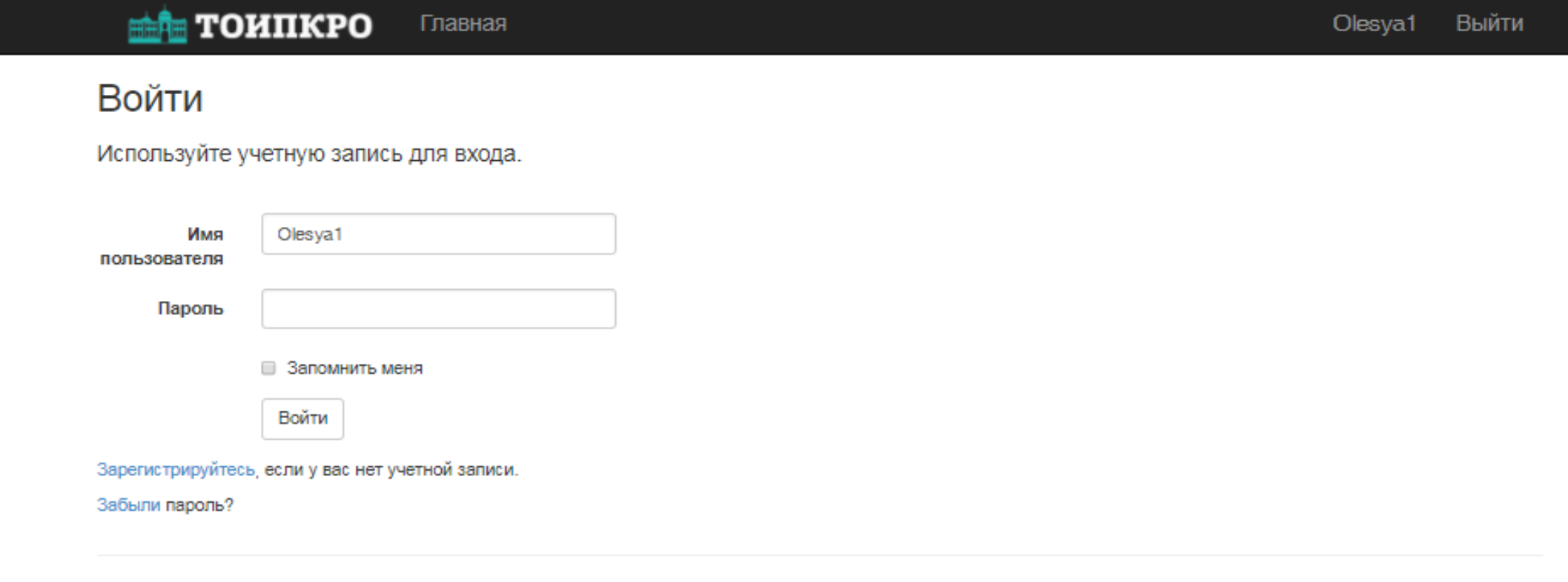

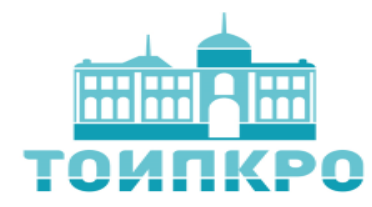

# **Обзор возможностей личного кабинета**

### **муниципального координатора**

# Для входа в личный кабинет, используется логин и пароль, придуманные ранее <http://coko.tomsk.ru/cpnew>

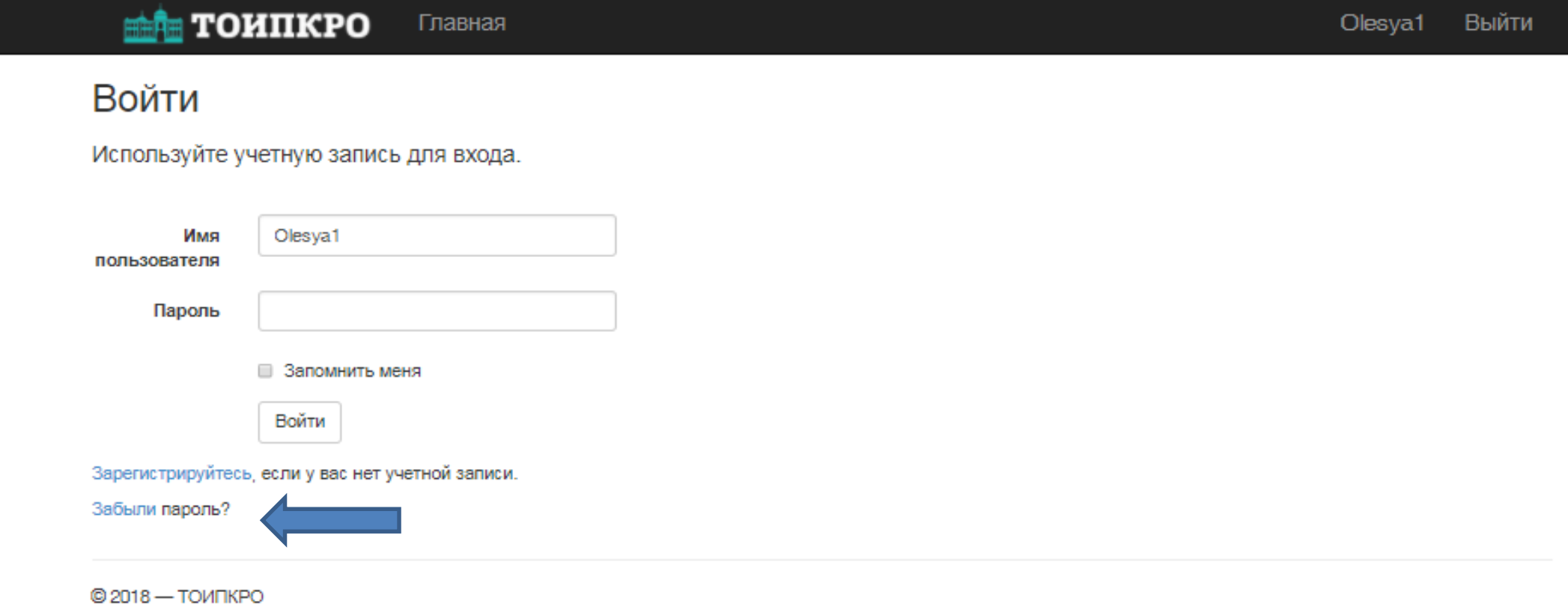

### Вход в систему после регистрации

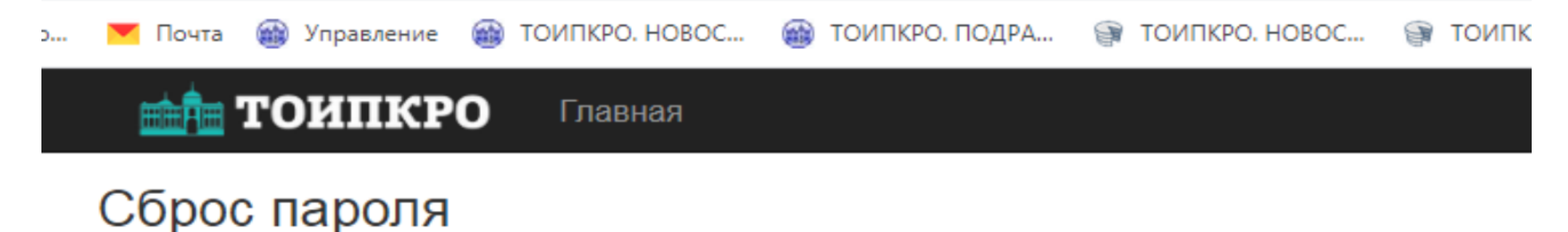

При сбросе пароля новый пароль придет на эл. почту, указанную в Вашем личном кабинете.

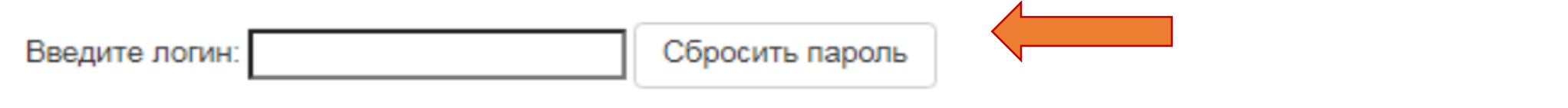

© ТОИПКРО, 2017 - 2020

**TOMIKPO** Личный кабинет Работа с заявлениями Приглашение Главная

Центр аттестации педагогических работников

Личный кабинет муниципального координатора по аттестации

Здесь Вы можете назначать специалистов по аттестации, определять срок проведения аттестации и формировать график проведения аттестации.

# Количество аттестуемых Количество заявлений = 5

#### Работа с заявлениями аттестуемых

Для работы с заявлениями педагогических работников, необходимо верно указать Ваше место работы (муниципалитет) в Вашем профиле. Перейти к работе с заявлениями педагогических работников.

В этом разделе Вам доступно:

- перечень педагогических работников, подавших за явление на аттестацию,
- перечень педагогических работников, подавших заявление на отзыв
- назначение специалистов по аттестации и определение периода прохождения аттестации педагогическим работникам
- просмотр графика аттестации по Вашему муниципалитету по выбранному периоду с возможностью скачивания
- аттестация педагогических работников
- отзыв заявления педагогического работника муниципальным координатором.

#### Перейти∍

#### Аттестация педагогических работников

- В этом разделе Вам доступно:
- список педагогических работников, подавших заявление на аттестацию,
- просмотр предоставленных документов, необходимых для аттестации,
- просмотр итогового заключения

Перейти»

• выставление педагогическому работнику статуса "соответствует/не соответствует" заявленной квалификационной категории (если к его заявлению прикреплено итоговое заключение)

© 2018 - ТОИПКРО

# Обзор возможностей на странице «Главная»

**TOMIKPO** 

Работа с заявлениями Приглашение

Центр аттестации педагогических работников

#### Личный кабинет муниципального координатора по аттестации

Здесь Вы можете назначать специалистов по аттестации, определять срок проведения аттестации и формировать график проведения аттестации.

Главная

Личный кабинет

#### Количество аттестуемых

Количество заявлений = 5.

#### Работа с заявлениями аттестуемых

Для работы с заявлениями педагогических работников, необходимо верно указать Ваше место работы (муниципалитет) в Вашем профиле. Перейти к работе с заявлениями педагогических работников.

В этом разделе Вам доступно:

- перечень педагогических работников, подавших заявление на аттестацию,
- перечень педагогических работников, подавших заявление на отзыв
- назначение специалистов по аттестации и определение периода прохождения аттестации педагогическим работникам
- просмотр графика аттестации по Вашему муниципалитету по выбранному периоду с возможностью скачивания,
- аттестация педагогических работников
- отзыв заявления педагогического работника муниципальным координатором.

#### Перейти»

© 2018 - ТОИПКРО

#### Аттестация педагогических работников

В этом разделе Вам доступно:

- список педагогических работников, подавших заявление на аттестацию,
- просмотр предоставленных документов, необходимых для аттестации,
- просмотр итогового заключения,
- выставление педагогическому работнику статуса "соответствует/не соответствует" заявленной квалификационной категории (если к его заявлению прикреплено итоговое заключение)

Перейти»

# Раздел «Личный кабинет»

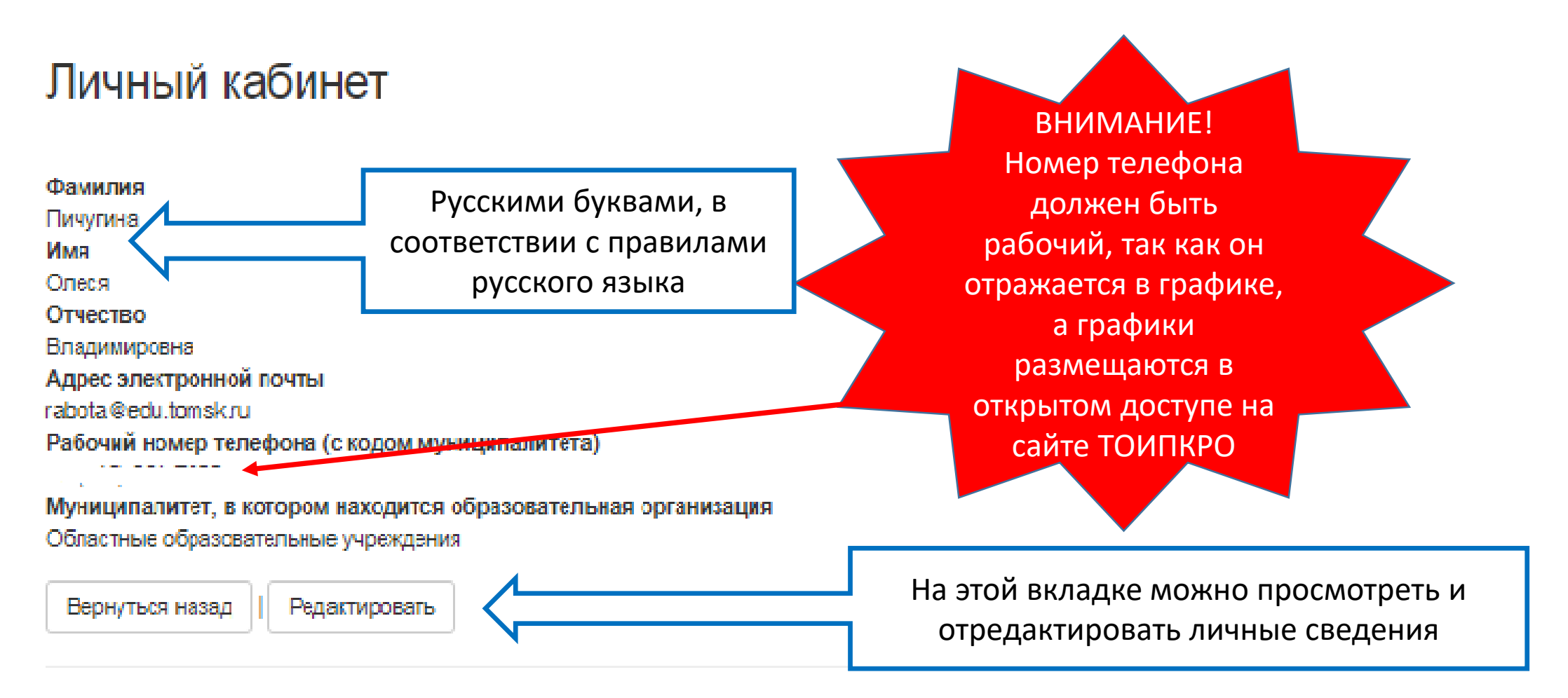

© 2018-ТОИПКРО

#### Центр аттестации педагогических работников

#### Личный кабинет муниципального координатора по аттестации

Здесь Вы можете назначать специалистов по аттестации, определять срок проведения аттестации и формировать график проведения аттестации.

#### Количество аттестуемых

Количество заявлений = 5.

#### Работа с заявлениями аттестуемых

Для работы с заявлениями педагогических работников, необходимо верно указать Ваше место работы (муниципалитет) в Вашем профиле. Перейти к работе с заявлениями педагогических работников.

В этом разделе Вам доступно:

- перечень педагогических работников, подавших заявление на аттестацию,
- перечень педагогических работников, подавших заявление на отзыв
- назначение специалистов по аттестации и определение периода прохождения аттестации педагогическим работникам
- просмотр графика аттестации по Вашему муниципалитету по выбранному периоду с возможностью скачивания
- аттестация педагогических работников
- отзыв заявления педагогического работника муниципальным координатором.

#### Перейти»

© 2018 - ТОИПКРО

#### Аттестация педагогических работников

В этом разделе Вам доступно:

- список педагогических работников, подавших заявление на аттестацию,
- просмотр предоставленных документов, необходимых для аттестации,
- просмотр итогового заключения,
- выставление педагогическому работнику статуса "соответствует/не соответствует" заявленной квалификационной категории (если к его заявлению прикреплено итоговое заключение)

Перейти»

# Раздел «Приглашение»

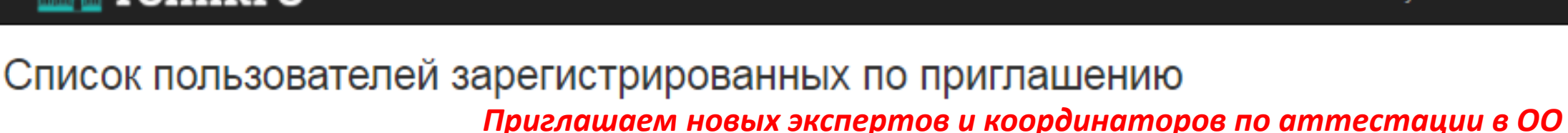

Отчество

**На этой странице можно увидеть весь список приглашенных, их логины и адреса электронной почты. В случае, если ваши приглашенные забыли свой логин, они должны обратиться за помощью к вам. Специалисты ЦОПМиКП оказывают помощь по восстановлению логина аттестуемым.**

Раздел «Приглашение»

### Координатор по аттестации в ОО

Имя

Фамилия

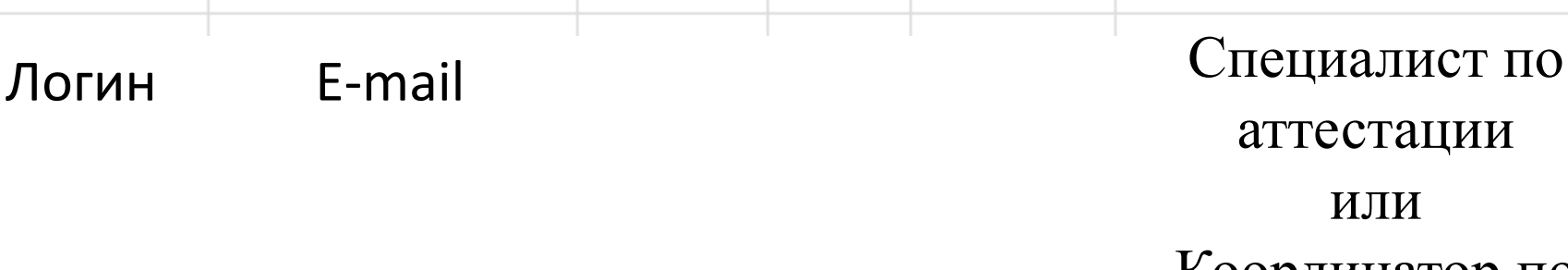

*(проверьте свои списки, новые специалисты есть во многих* 

*муниципалитетах, их нужно срочно зарегистрировать в системе)*

Роль пользователя

#### ≞ª тоипкро Главная

Адрес электронной почты

Сформировать приглашение

Имя

пользователя

Муниципалитет

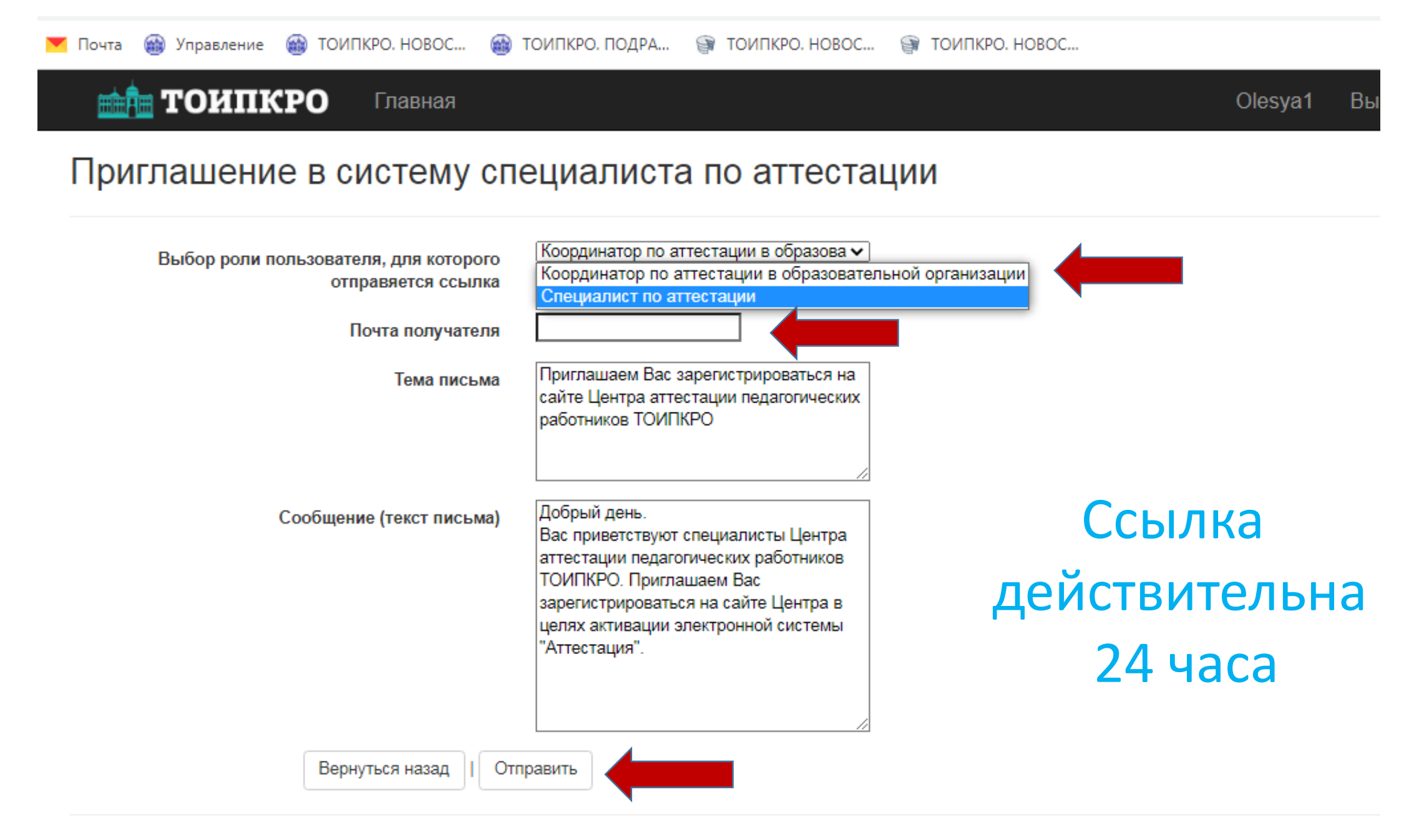

**TOMIKPO** Главная Работа с заявлениями Приглашение

Центр аттестации педагогических работников

#### Личный кабинет муниципального координатора по аттестации

Здесь Вы можете назначать специалистов по аттестации, определять срок проведения аттестации и формировать график проведения аттестации.

#### Количество аттестуемых

Количество заявлений = 5.

#### Работа с заявлениями аттестуемых

Для работы с заявлениями педагогических работников, необходимо верно указать Ваше место работы (муниципалитет) в Вашем профиле. Перейти к работе с заявлениями педагогических работников.

В этом разделе Вам доступно:

Личный кабинет

- перечень педагогических работников, подавших заявление на аттестацию,
- перечень педагогических работников, подавших заявление на отзыв
- назначение специалистов по аттестации и определение периода прохождения аттестации педагогическим работникам
- просмотр графика аттестации по Вашему муниципалитету по выбранному периоду с возможностью скачивания,
- аттестация педагогических работников,
- отзыв заявления педагогического работника муниципальным координатором.

### Перейти »

© 2018 - ТОИПКРО

#### Аттестация педагогических работников

В этом разделе Вам доступно:

- список педагогических работников, подавших заявление на аттестацию,
- просмотр предоставленных документов, необходимых для аттестации,
- просмотр итогового заключения
- выставление педагогическому работнику статуса "соответствует/не соответствует" заявленной квалификационной категории (если к его заявлению прикреплено итоговое заключение)

Перейти»

# Вкладка «Работа с заявлениями»

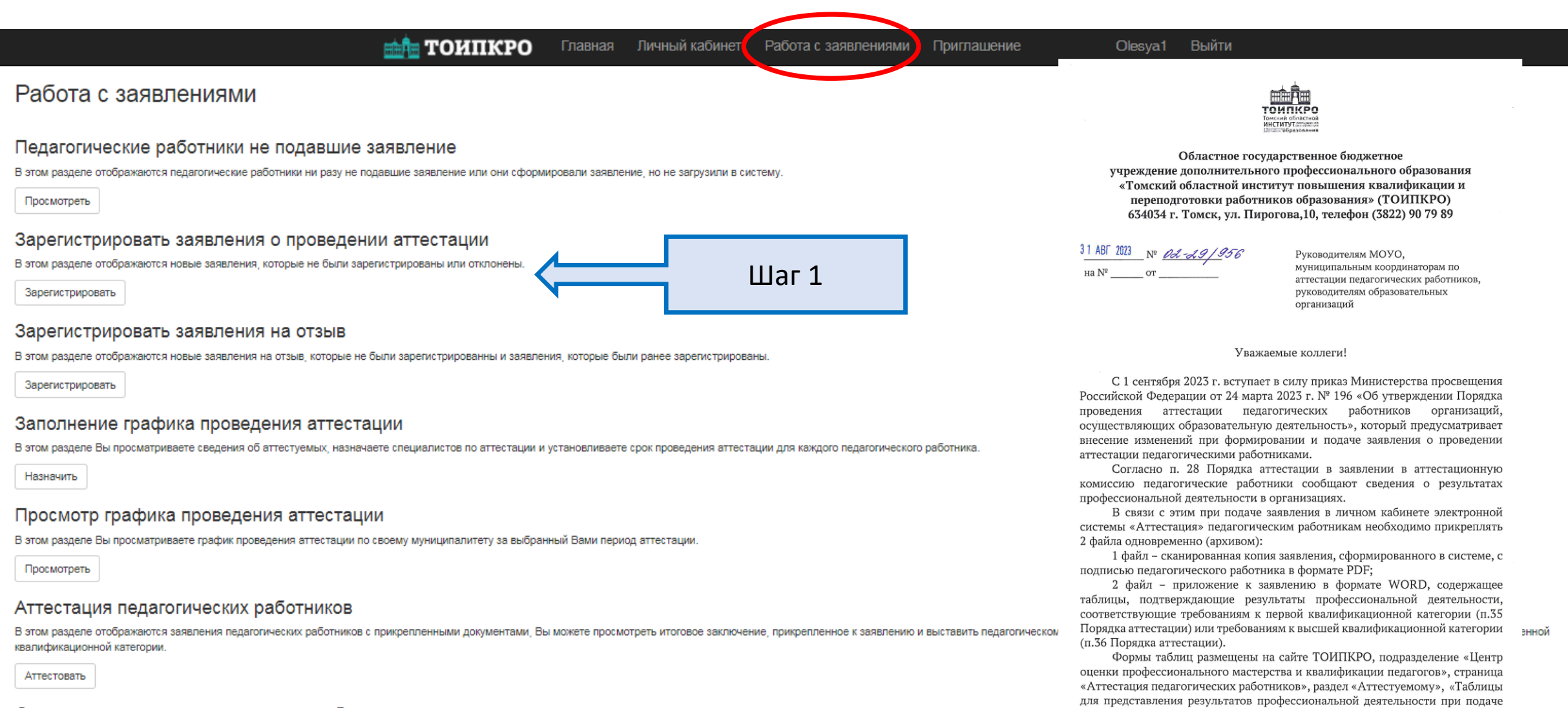

заявления в целях установления квалификационной категории (первой и высшей)», ссылка https://toipkro.ru/departments/centr-attestacii-ocenki-

32/attestaciya-pedagogicheskih-rabotnikov-242/attestuemomu-223/

#### Отзыв заявления педагогического работника муниципальным координатором

В этом разделе отображается перечень педагогических работников с зарегистрированными заявлениями. Доступно: описать причину отзыва заявления муниципальным координатором, сформировать и под

При подаче заявления в личном кабинете электронной системы «Аттестация» педагогическим работникам необходимо прикреплять 2 файла одновременно (архивом):

**1 файл** – сканированная копия заявления, сформированного в системе, с подписью педагогического работника в формате PDF;

**2 файл** – приложение к заявлению в формате WORD, содержащее таблицы, подтверждающие результаты профессиональной деятельности, соответствующие требованиям к первой квалификационной категории (п.35 Порядка аттестации) или требованиям к высшей квалификационной категории (п.36 Порядка аттестации).

Формы таблиц размещены на сайте ТОИПКРОhttps://toipkro.ru/departments/centr[attestacii-ocenki-32/attestaciya-pedagogicheskih-rabotnikov-242/attestuemomu-223/](https://toipkro.ru/departments/centr-attestacii-ocenki-32/attestaciya-pedagogicheskih-rabotnikov-242/attestuemomu-223/)

**Согласно п. 28 Порядка в заявлении в аттестационную комиссию педагогические работники сообщают сведения о результатах профессиональной деятельности в организациях в форме таблиц.**

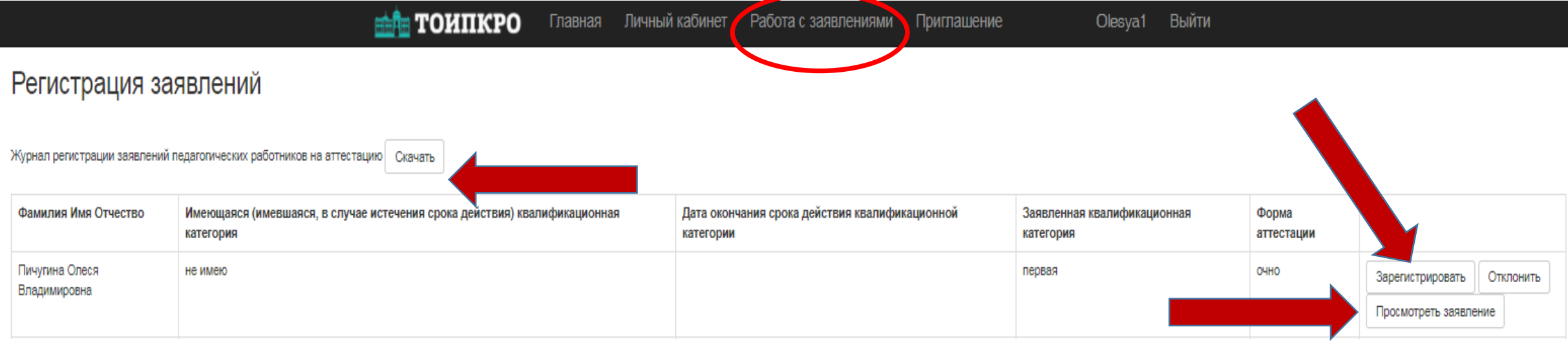

1. Просмотреть заявление, обратить внимание на правильность написания **ФИО**, выбор **должности** (**должность «преподаватель» относится к системе профессионального образования)**, наличие **личной подписи** аттестуемого, **дату предыдущей аттестации**, чтобы определить период аттестации.

2. Если есть ошибки, заявление необходимо отклонить. В этом случае в личном кабинете аттестуемого в колонке **«Статус заявления»** автоматически появится запись **«Заявление отклонено»** и причина отклонения, которую вы должны указать (например, отсутствует подпись, неправильно указана должность и т.д.) (Статус заявления смотрят не все! Желательно позвонить педагогу!) Если заявление отличается от формы, предусмотренной системой, нужно сверить данные (должность, категория, форма аттестации), проверить наличие таблиц.

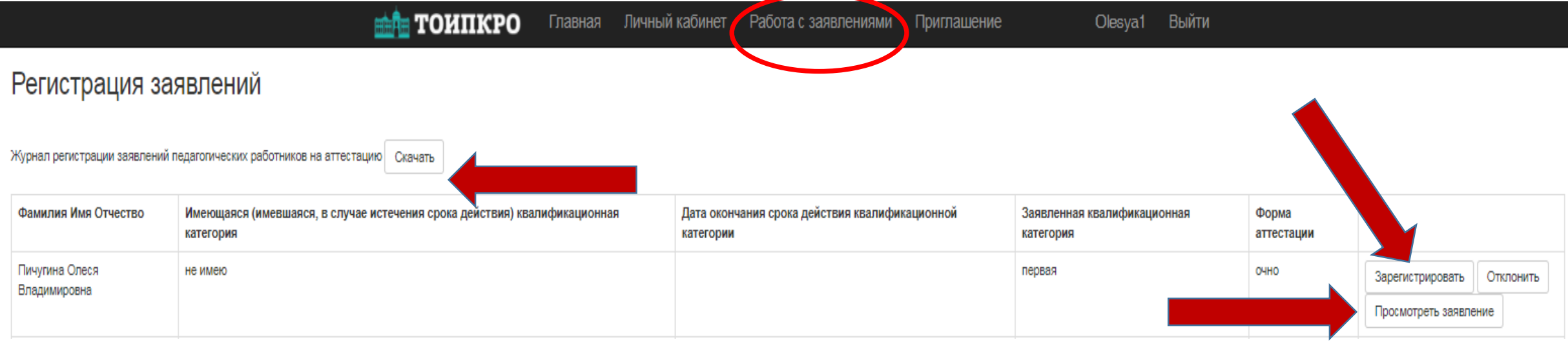

3. В случае отсутствия ошибок, заявление необходимо зарегистрировать. После регистрации с этой вкладки заявление перемещается в раздел «График».

**Согласно п. 31 Порядка аттестации заявления о проведении аттестации рассматриваются в срок не более 30 календарных дней!!! Например, заявление, поданное 30 августа, должно быть зарегистрировано до 30 сентября, даже если период аттестации «январь-февраль 2023».**

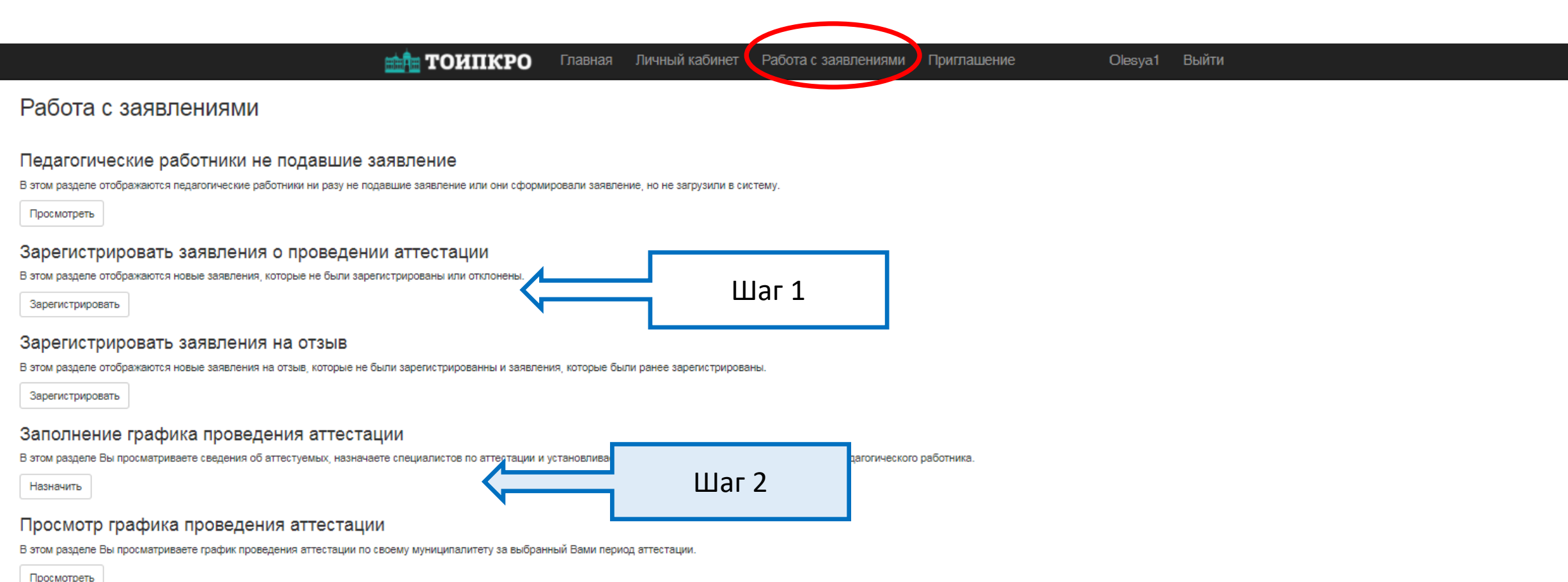

#### Аттестация педагогических работников

В этом разделе отображаются заявления педагогических работников с прикрепленными документами. Вы можете просмотреть итоговое заключение, прикрепленное к заявлению и выставить педагогическому работнику статус "соответствует квалификационной категории

Аттестовать

#### Отзыв заявления педагогического работника муниципальным координатором

В этом разделе отображается перечень педагогических работников с зарегистрированными заявлениями. Доступно: описать причину отзыва заявления муниципальным координатором, сформировать и подать заявление на отзыв муниципальн

Общий список педагогических работников для формирования графика проведения аттестации

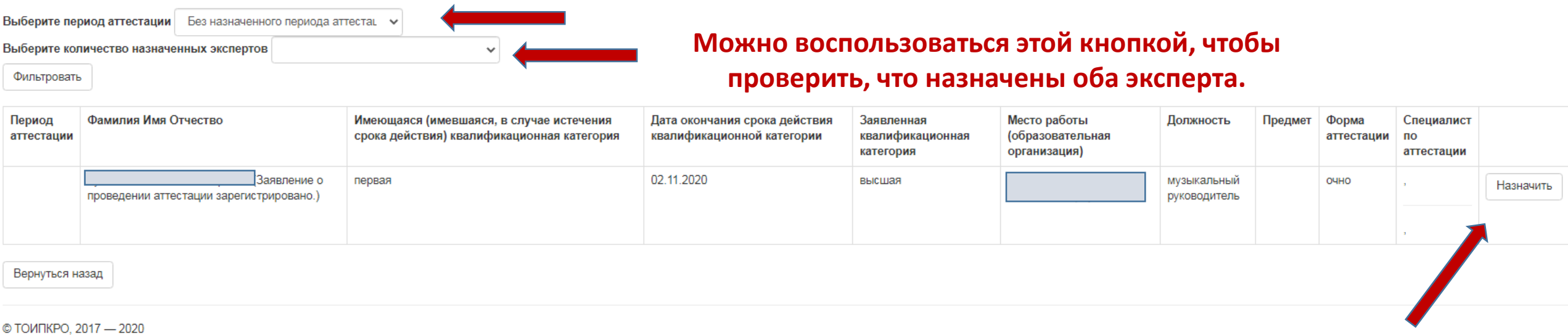

**Назначаем период аттестации и экспертов** Главная

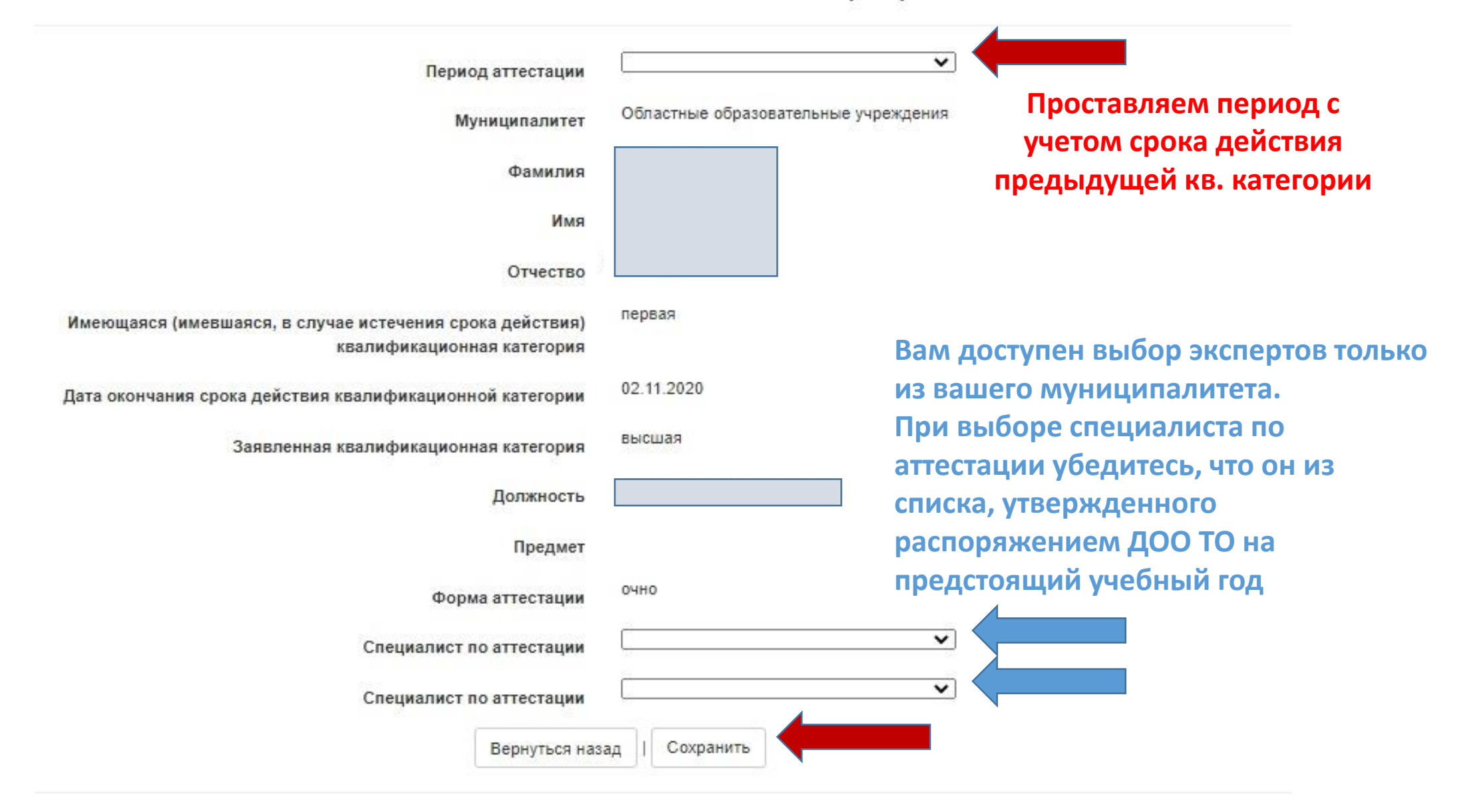

### Заполнение графика аттестации

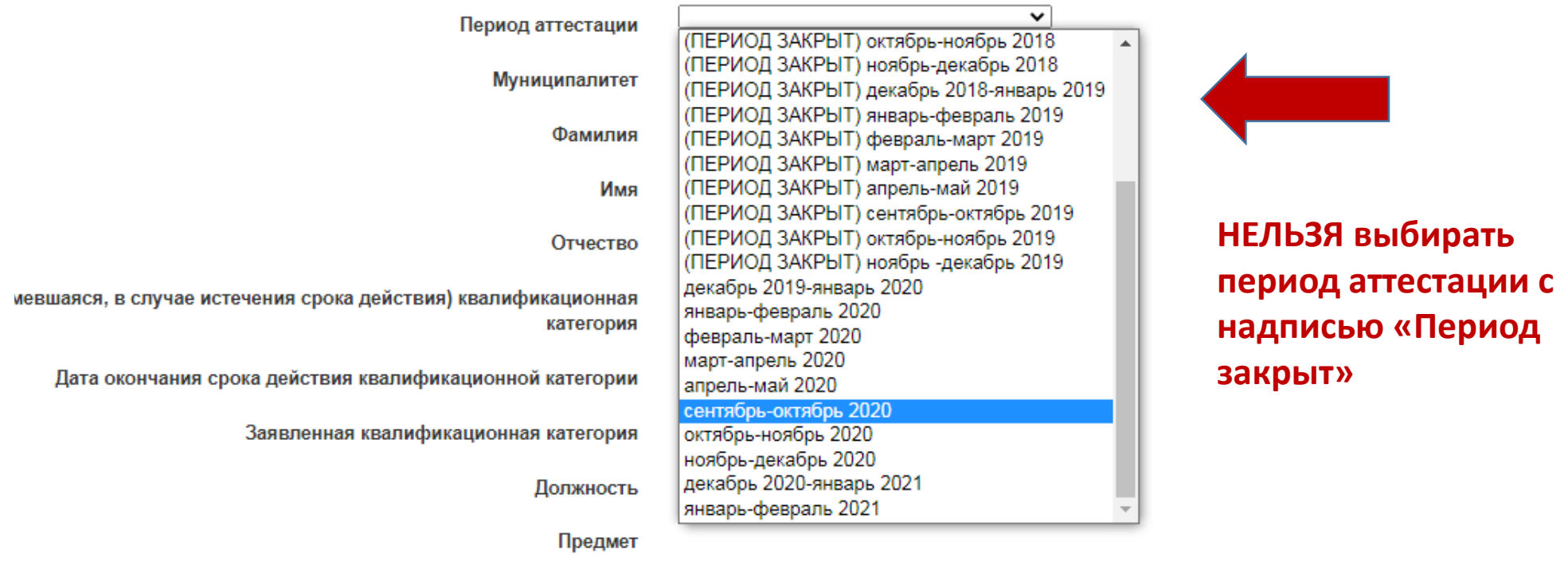

OUHO

 $\overline{\phantom{a}}$ 

### Заполнение графика аттестации

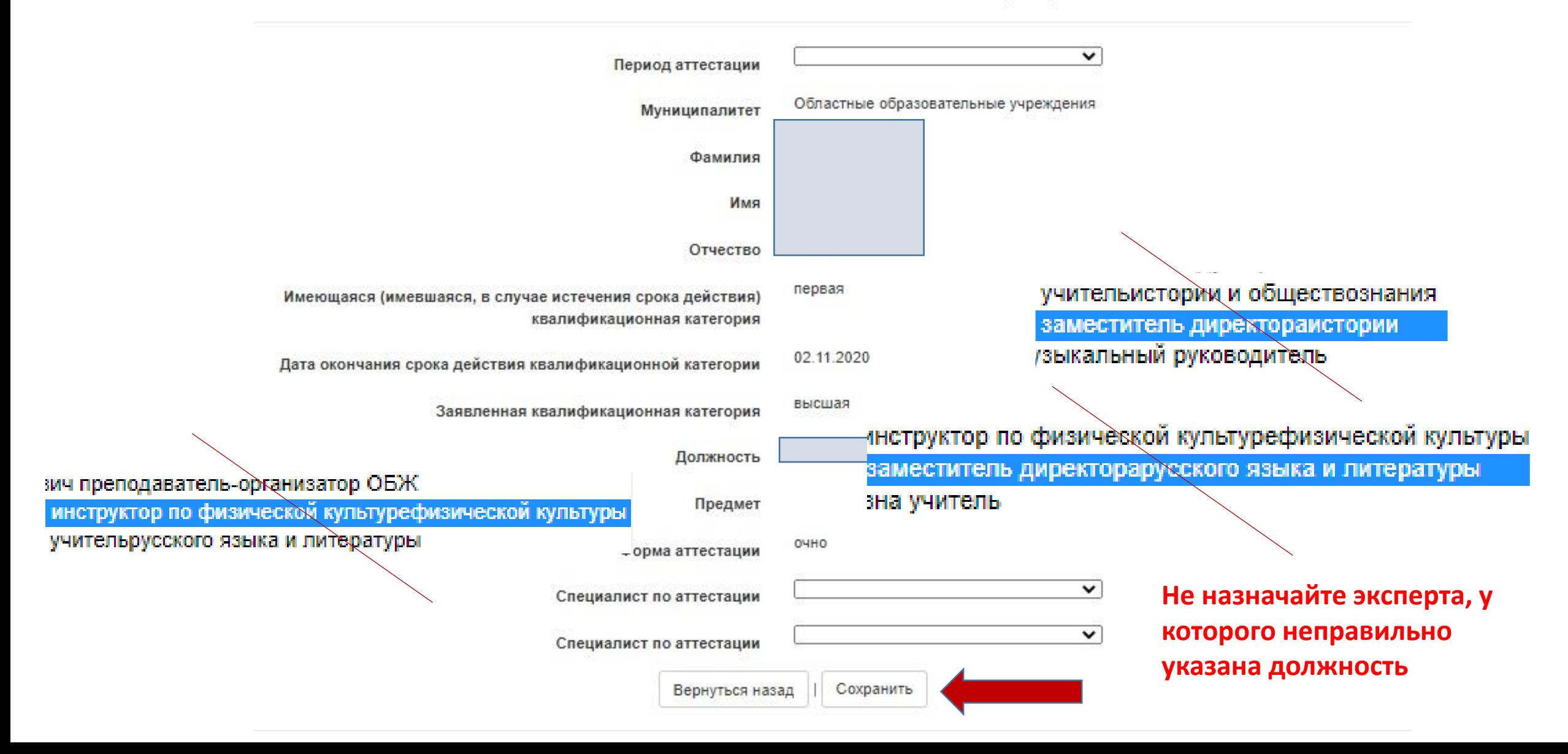

Приглашение

Общий список педагогических работников для формирования графика проведения аттестации

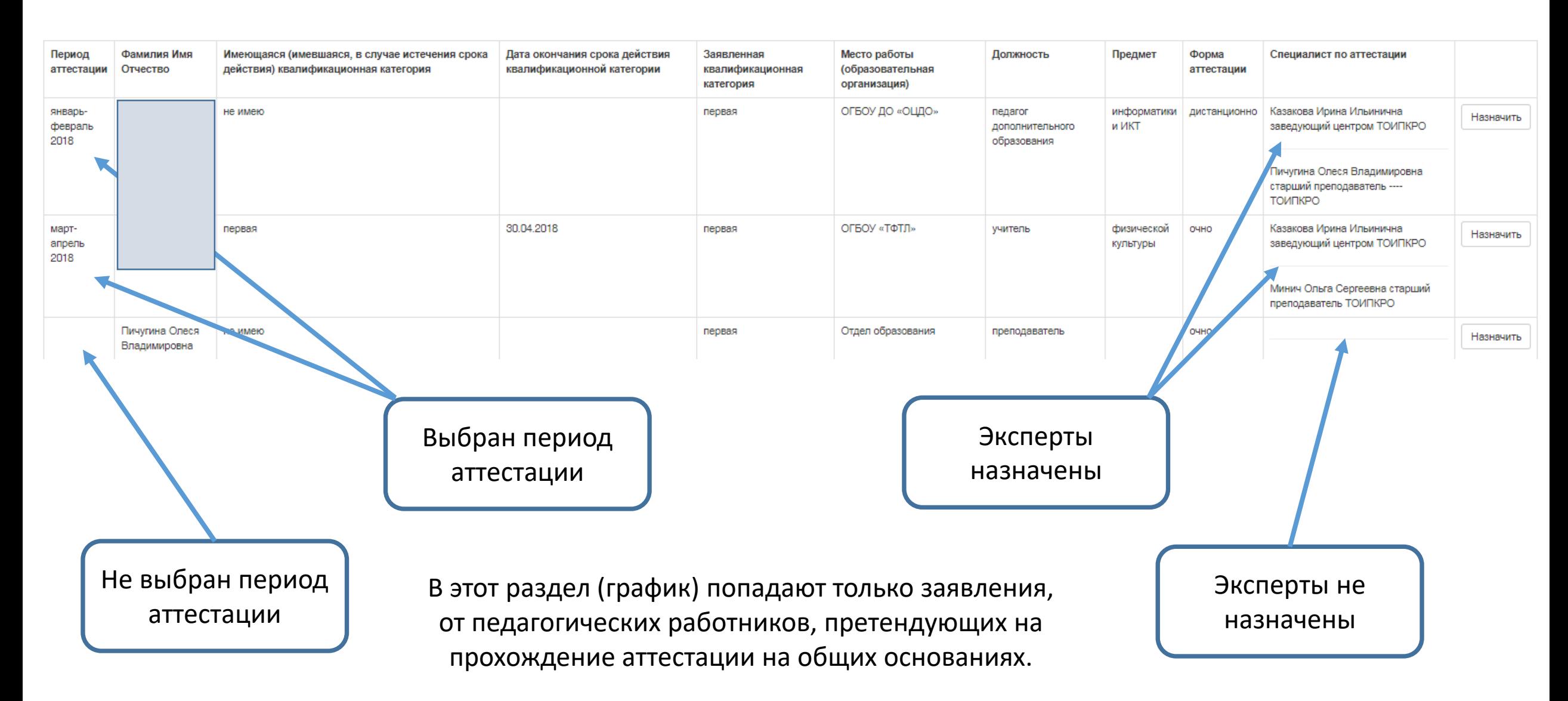

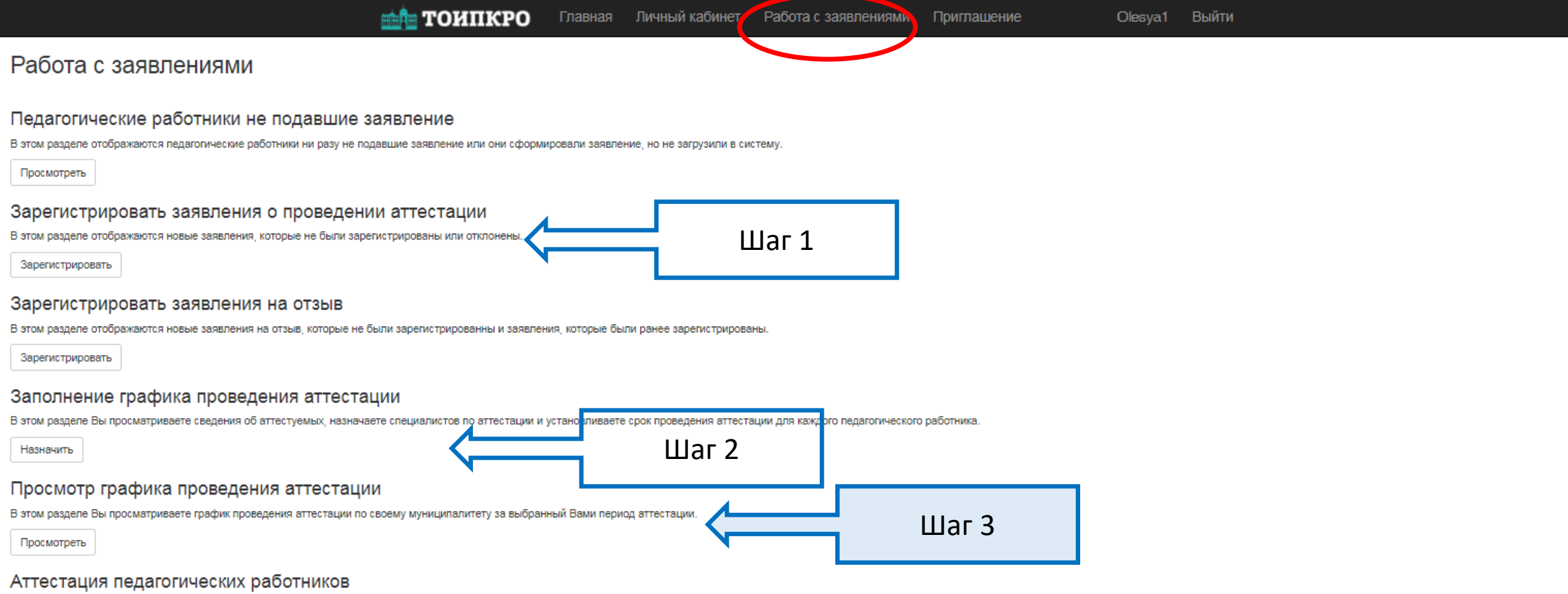

В этом разделе отображаются заявления педагогических работников с прикрепленными документами, Вы можете просмотреть итоговое заключение, прикрепленное к заявлению и выставить педагогическому работнику статус "соответствует квалификационной категории.

Аттестовать

#### Отзыв заявления педагогического работника муниципальным координатором

В этом разделе отображается перечень педагогических работников с зарегистрированными заявлениями. Доступно: описать причину отзыва заявления муниципальным координатором, сформировать и подать заявление на отзыв муниципальн

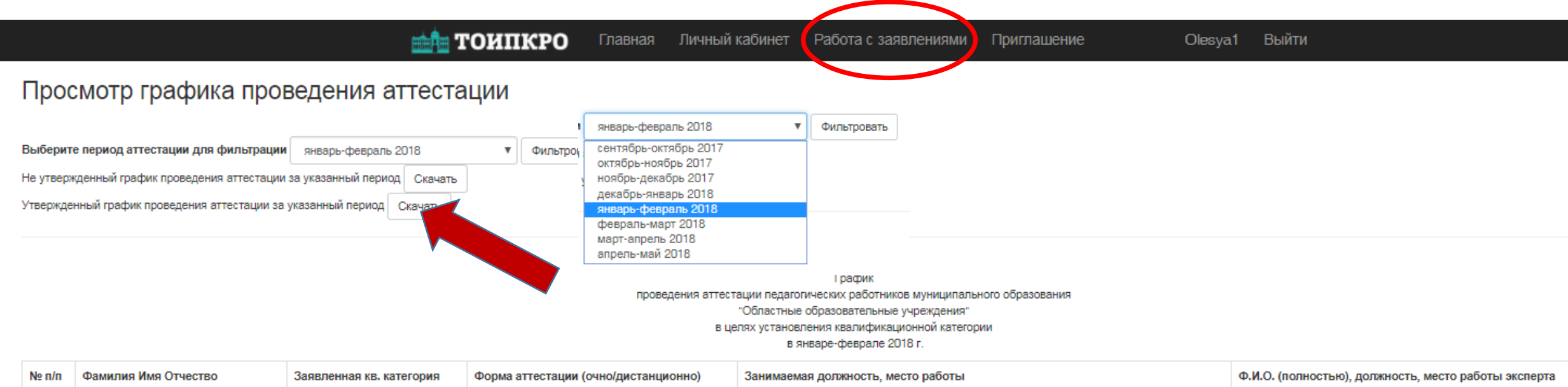

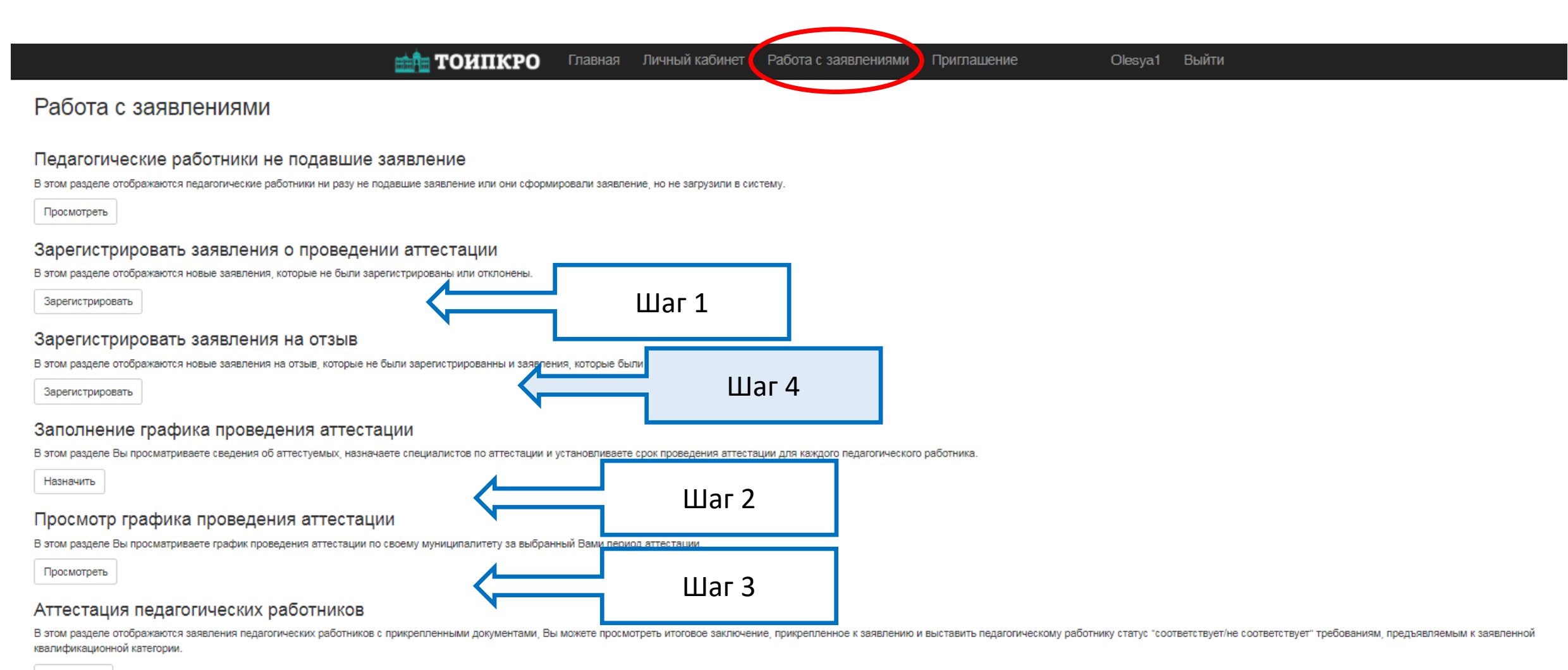

Аттестовать

#### Отзыв заявления педагогического работника муниципальным координатором

В этом разделе отображается перечень педагогических работников с зарегистрированными заявлениями. Доступно: описать причину отзыва заявления муниципальным координатором, сформировать и подать заявление на отзыв муниципальн

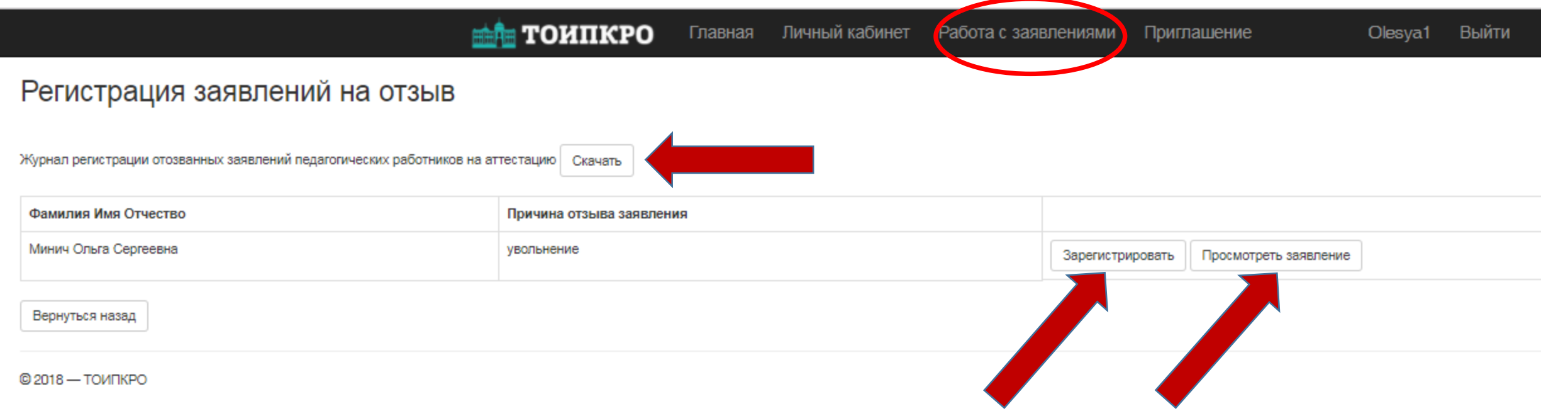

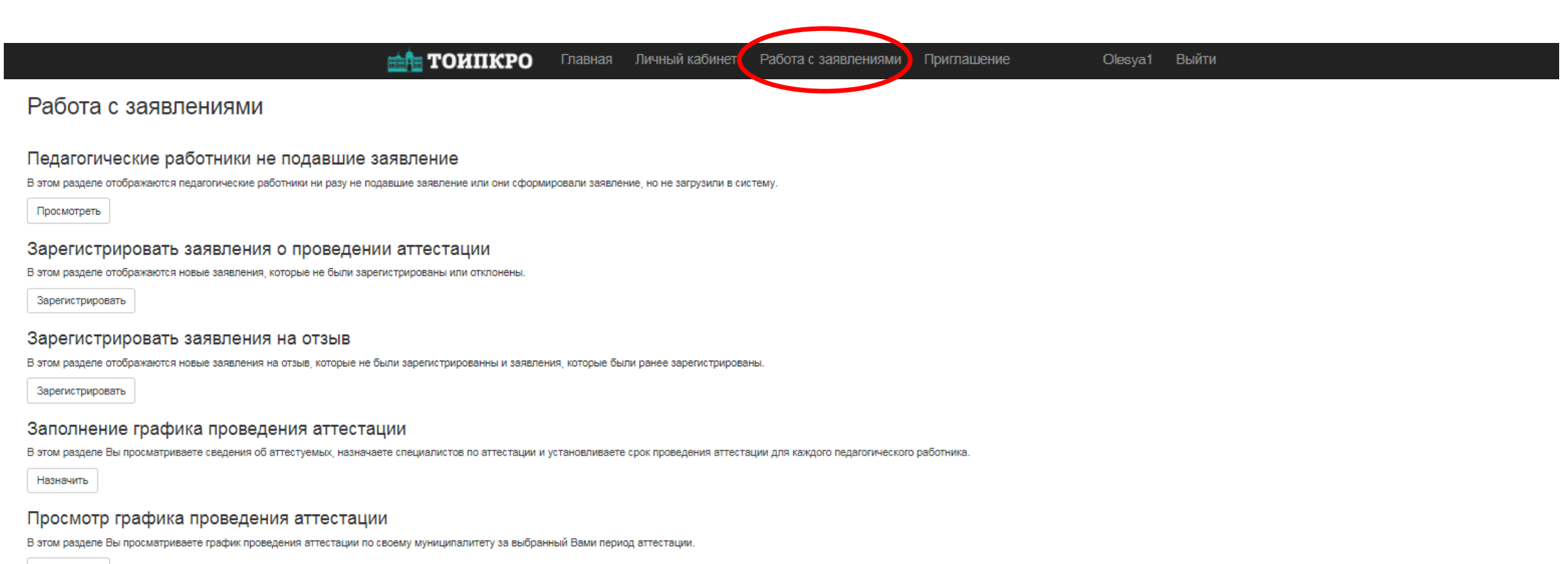

Просмотреть

#### Аттестация педагогических работников

В этом разделе отображаются заявления педагогических работников с прикрепленными документами, Вы можете просмотреть итоговое заключение, прикрепленное к заявлению и выставить педагогическому работнику статус "соответствует квалификационной категории

Аттестовать

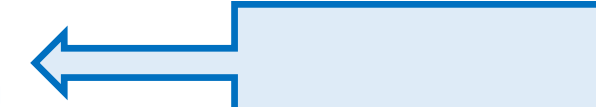

#### Отзыв заявления педагогического работника муниципальным координатором

В этом разделе отображается перечень педагогических работников с зарегистрированными заявлениями. Доступно: описать причину отзыва заявления муниципальным координатором, сформировать и подать заявление на отзыв муниципальн

#### Общий список педагогических работников для отзыва заявления муниципальным координатором

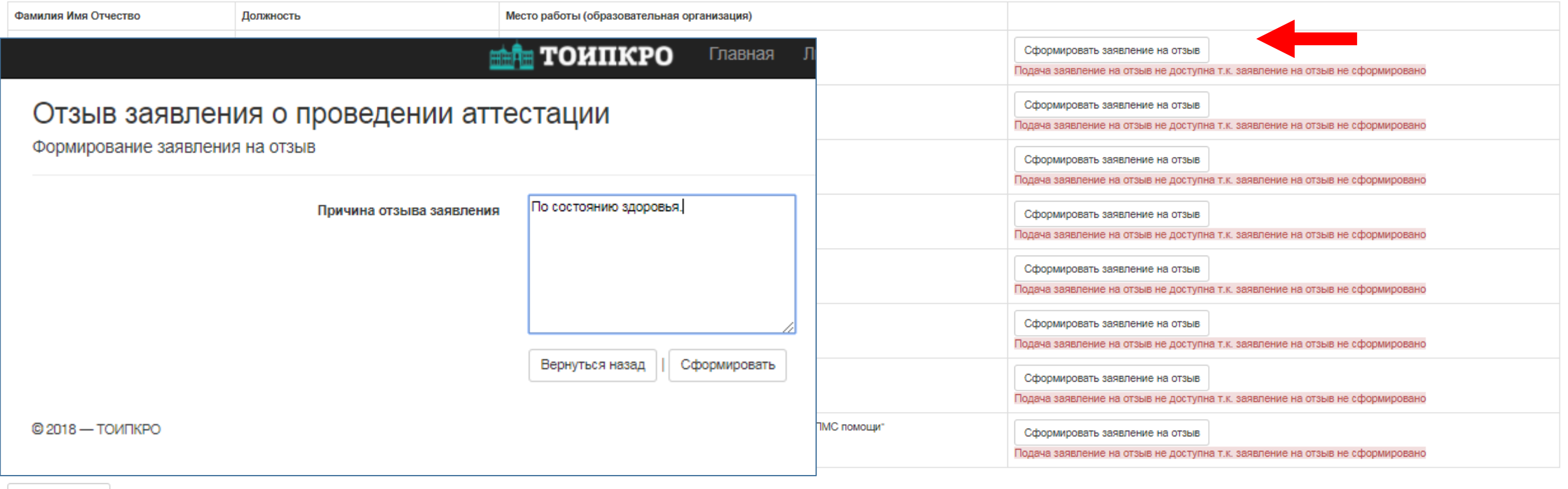

Вернуться назад

 $@2018 - TOMTKPO$ 

### Общий список педагогических работников для отзыва заявления муниципальным координатором

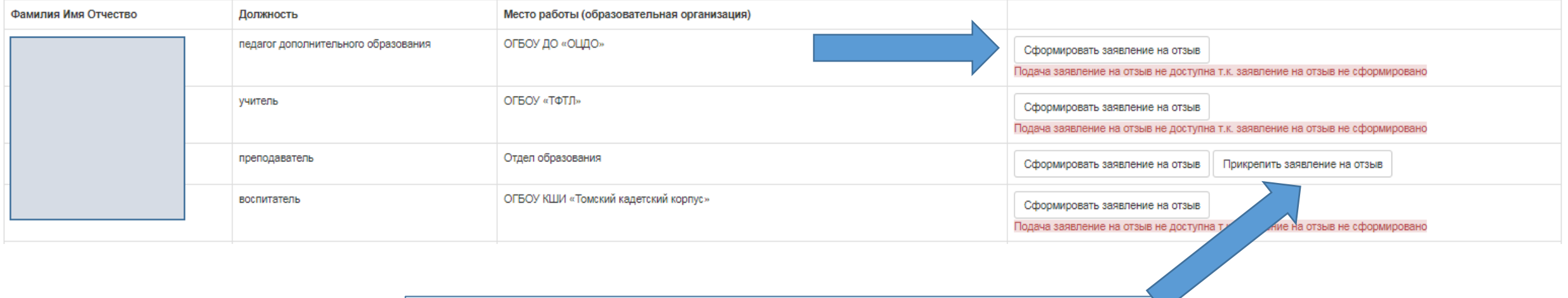

### Подписать, сканировать, прикрепить.

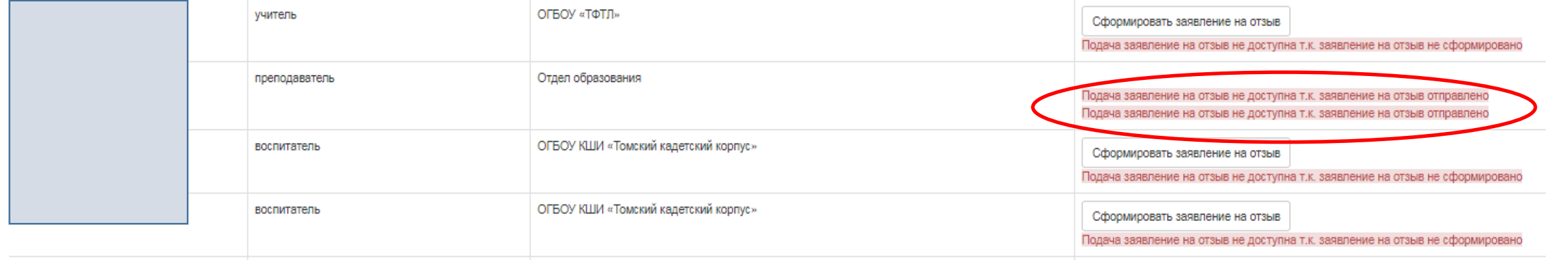

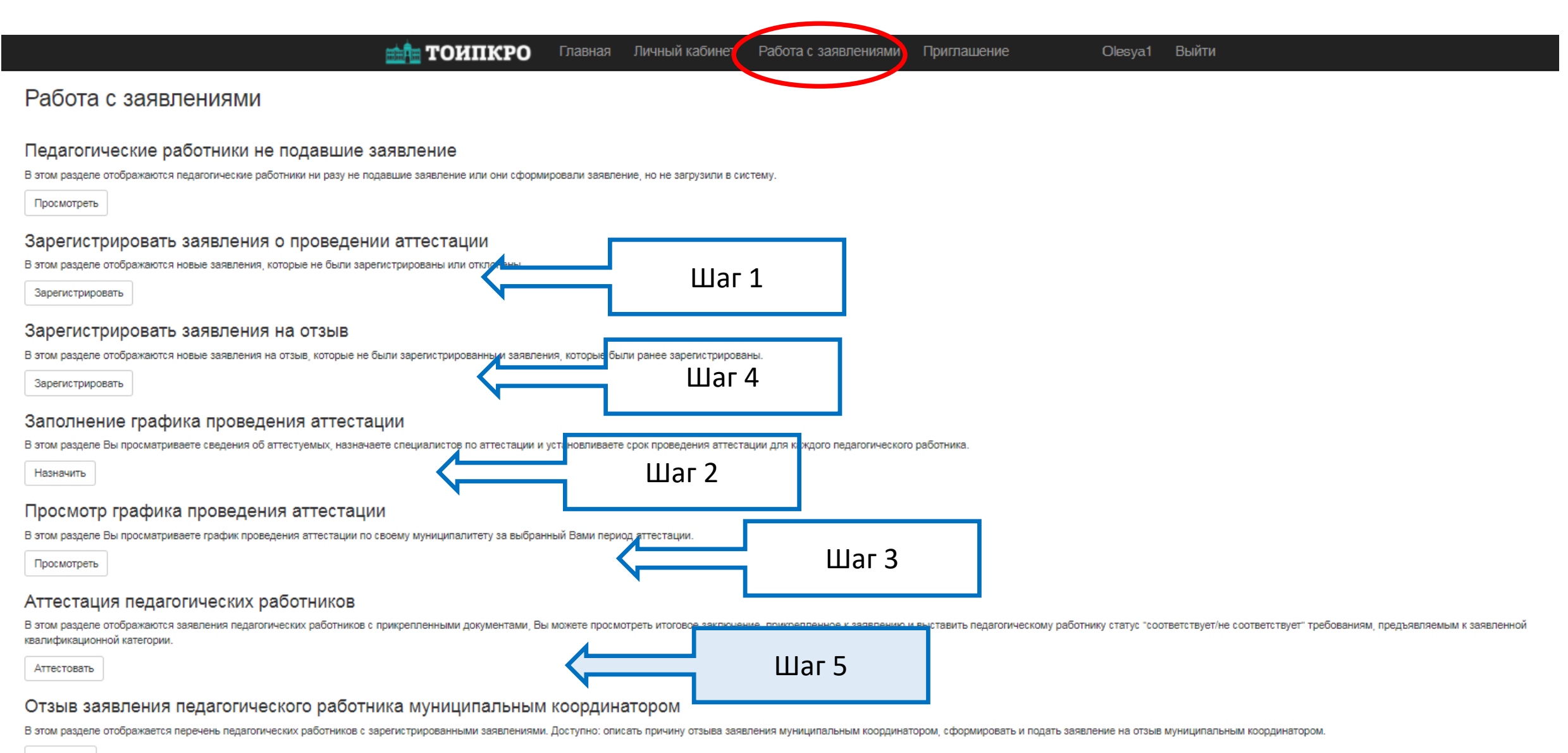

### Аттестация педагогических работников

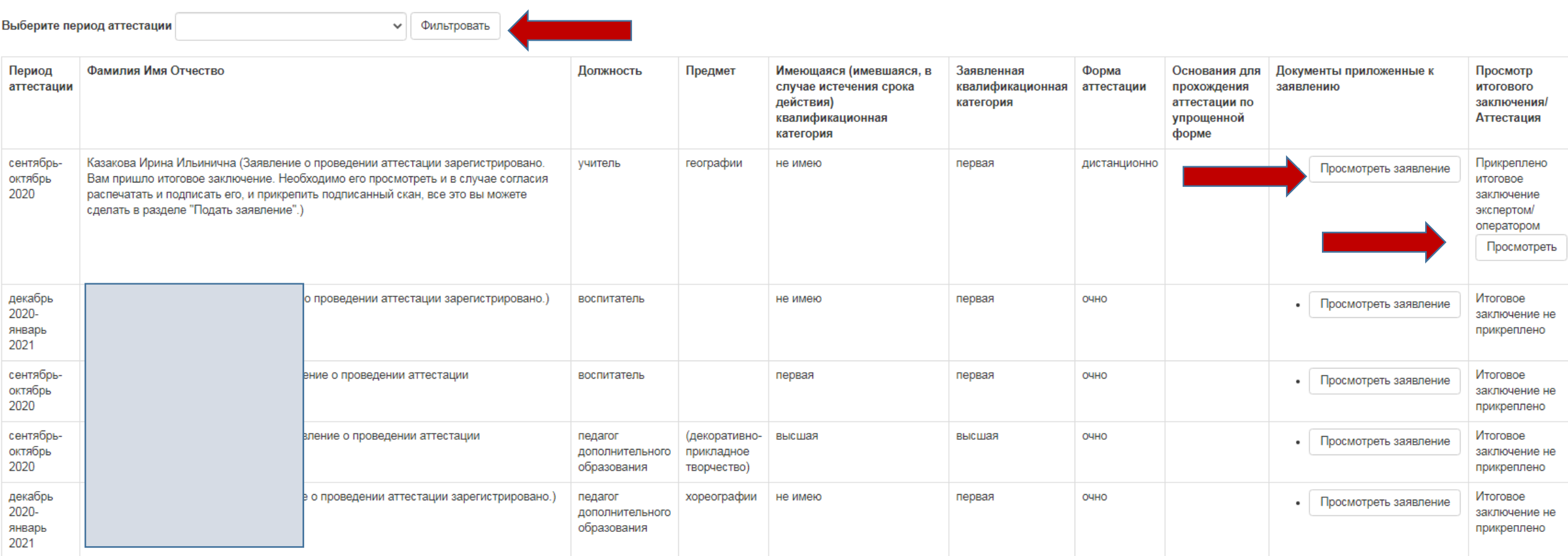

### **Итоговые заключения должны быть загружены экспертами (либо сданы муниципальным координаторам по г. Томску, г. Северску и Томскому району) до 15 числа второго месяца аттестационного периода**

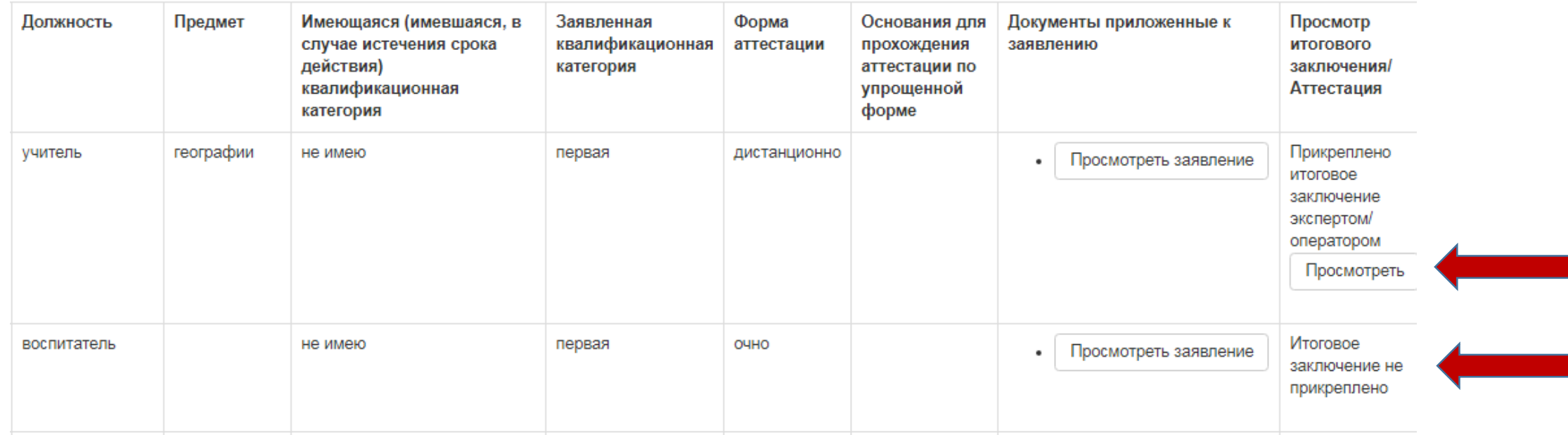

**Необходимо проследить, чтобы итоговое заключение, загруженное аттестуемым или экспертом, было полным: наличие всех страниц и всех подписей. Рекомендуемый формат PDF.** 

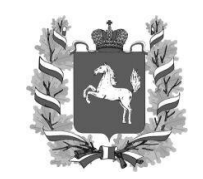

### **ДЕПАРТАМЕНТ ОБЩЕГО ОБРАЗОВАНИЯ ТОМСКОЙ ОБЛАСТИ**

Ленина пр., д. 111, г.Томск, 634069 тел/факс (3822) 512-530 E-mail: k48@obluo.tomsk.gov.ru ИНН/КПП 7021022030/702101001 ОГРН 1037000082778

Руководителям муниципальных органов управления образования

Руководителям областных государственных образовательных организаций, подведомственных Департаменту общего образования Томской области

01. P.3. 2019. 57-66

 $\mathbb{N}_{\! \underline{\circ}}$  , we are the set of  $\mathbb{N}_{\! \underline{\circ}}$  , we are the set of  $\mathbb{N}_{\! \underline{\circ}}$ 

О направлении методических рекомендаций

10) при дистанционной форме аттестации и очной форме аттестации **изображение итогового заключения**, подписанного аттестуемым педагогическим работником и двумя специалистами, размещается в электронной системе «Аттестация». образования Томской области направляет Методические рекомендации по оценивание рекомендации по оцениванию по о<br>В 1990 году (для специалистов отдаленных муниципалитетов) **сканированное** 

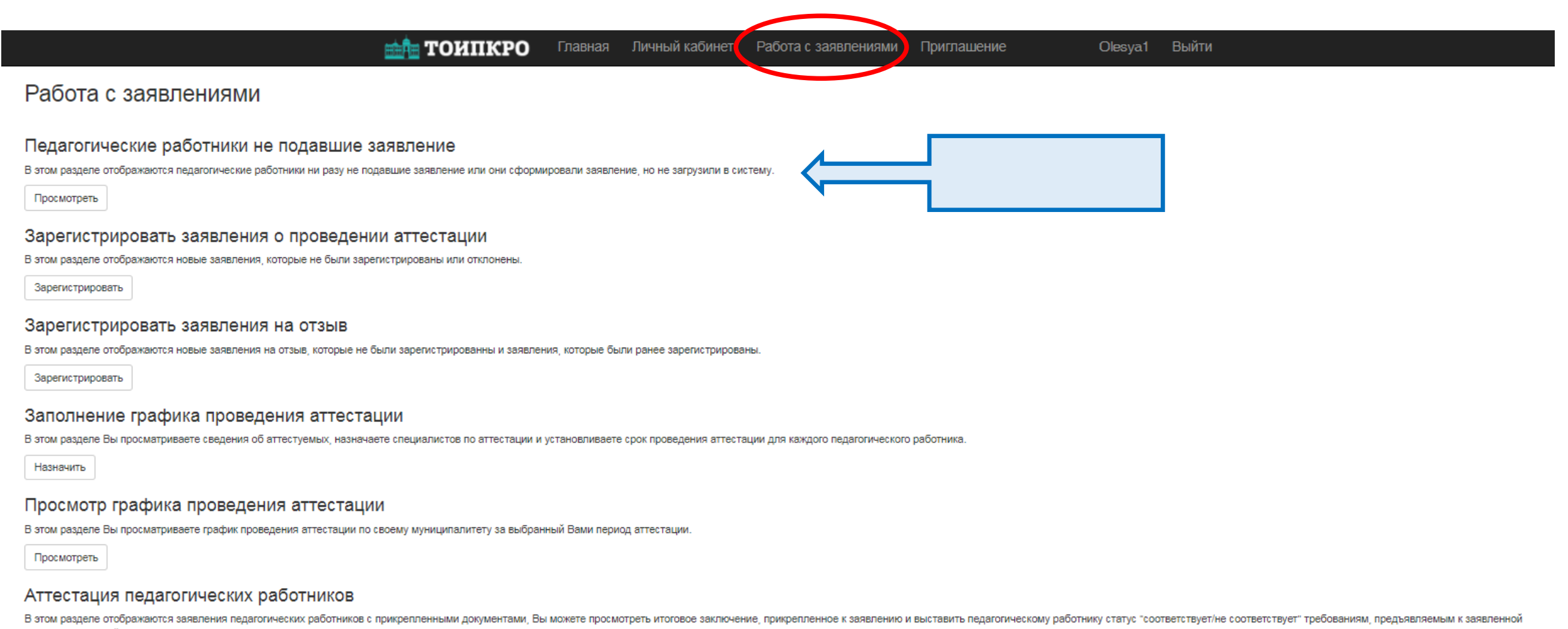

квалификационной категории

Аттестовать

#### Отзыв заявления педагогического работника муниципальным координатором

В этом разделе отображается перечень педагогических работников с зарегистрированными заявлениями. Доступно: описать причину отзыва заявления муниципальным координатором, сформировать и подать заявление на отзыв муниципальн

### Педагогические работники не подавшие заявление

Отправить уведомление всем педагогическим работникам: не сформировавшим заявление

|| не подавшим заявление

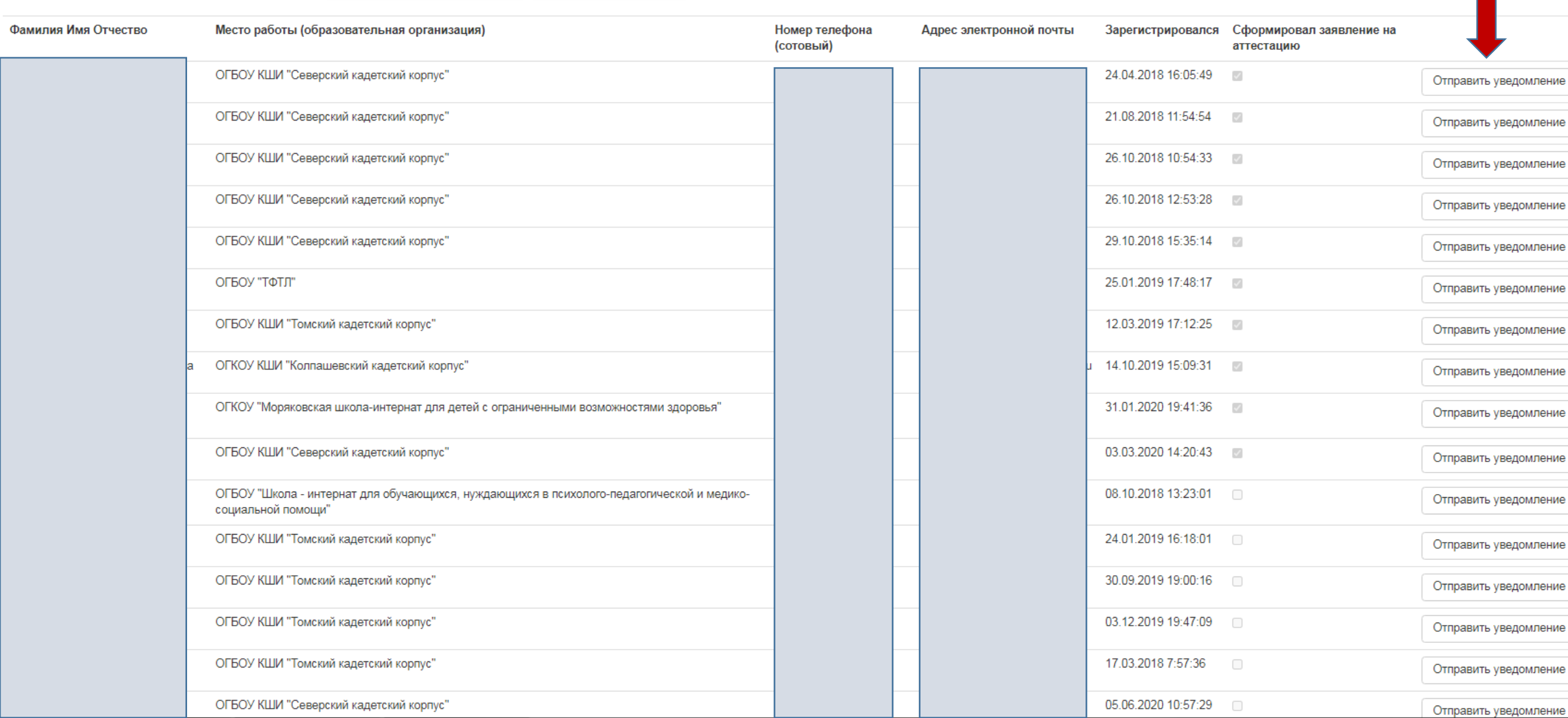

### Голосование экспертов АК (заочное)

Муниципалитет

 $\overline{\phantom{a}}$ 

\_\_\_\_\_\_\_\_\_\_\_\_\_\_\_\_\_\_\_\_\_\_\_\_\_\_\_\_\_\_\_\_\_\_\_\_\_\_\_ Дата заседания

комиссии

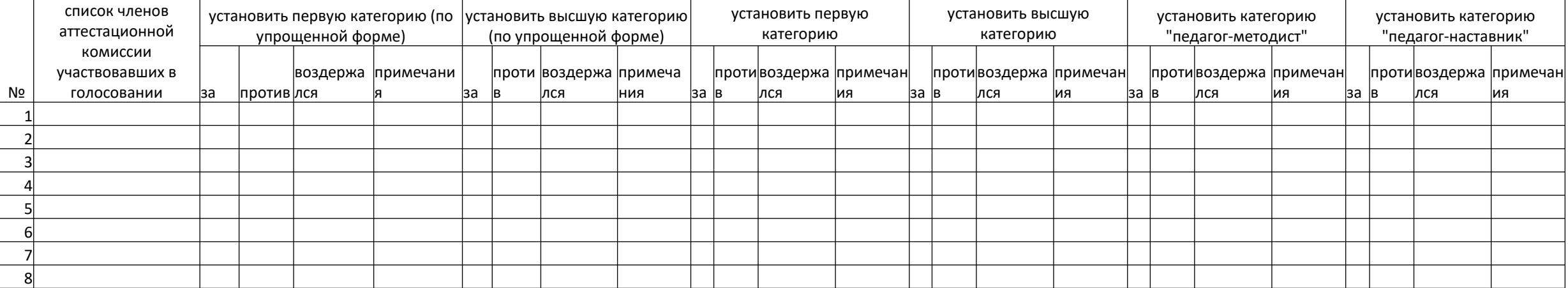

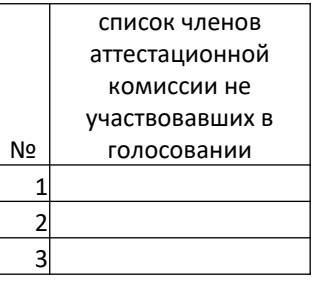

ФИО муниципального координатора

\_\_\_\_\_\_\_\_\_\_\_\_\_\_\_\_\_\_\_\_\_\_\_\_\_ \_\_\_\_\_\_\_\_\_\_\_\_

Высылаете Казаковой Ирине Ильиничне на почту - [irin607@yandex.ru](mailto:irin607@yandex.ru) за день до голосования в форме Excel и подписанный вариант, т.к. это является приложением к решению аттестационной комиссии.

### Голосование экспертов АК (заочное)

Муниципалитет

Дата заседания

комиссии\_

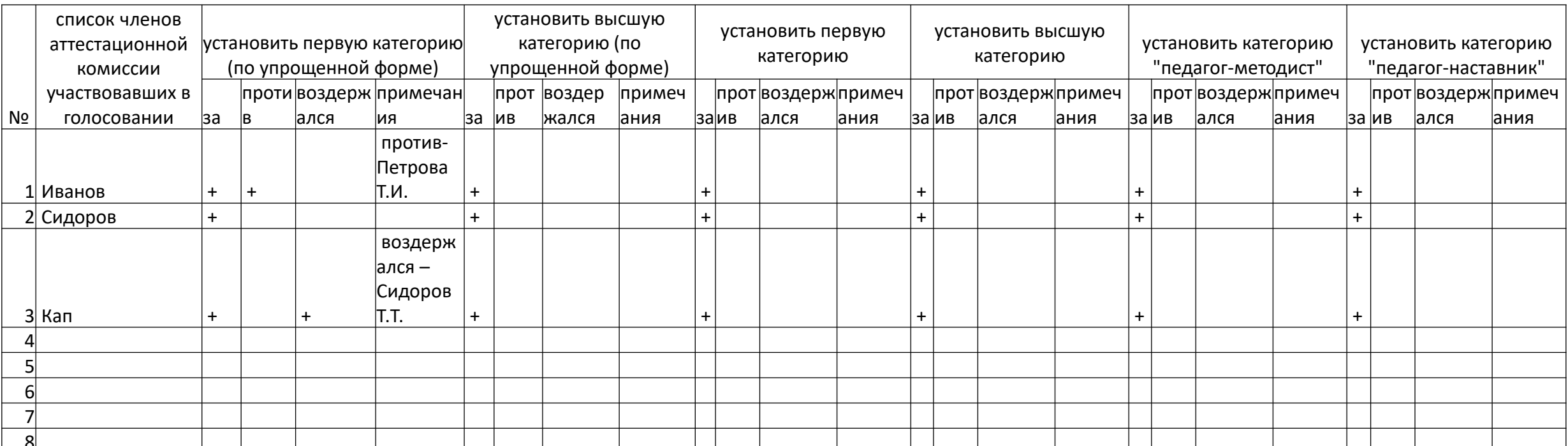

список членов аттестационной комиссии не участвовавших в  $N<sub>2</sub>$ голосовании Правдин  $\vert$  1  $\overline{2}$  $\vert$ 3

ФИО муниципального координатора